Use MATLAB to plot the frequency response (both magnitude and phase) of the following discrete-time filters.

A. 
$$
h[n] = \delta[n] + 2\delta[n-1] + 3\delta[n-2] + 4\delta[n-3] + 3\delta[n-4] + 2\delta[n-5] + \delta[n-6]
$$
  
B.  $y[n] + y[n-1] + 0.8y[n-2] = x[n]$ 

The filter defined by

 $h[n] = \delta[n] + 2\delta[n-1] + 3\delta[n-2] + 4\delta[n-3] + 3\delta[n-4] + 2\delta[n-5] + \delta[n-6]$ can be represented by the following transfer function.

$$
H(z) = 1 + 2z^{-1} + 3z^{-2} + 4z^{-3} + 3z^{-4} + 2z^{-5} + z^{-6} = \frac{z^6 + 2z^5 + 3z^4 + 4z^3 + 3z^2 + 2z^1 + 1}{z^6}
$$

## Matlab Code

```
num = [1 2 3 4 3 2 1]; 
den = [1 0 0 0 0 0 0];
% pole-zero plot 
figure(1); 
zplane(num, den);
% frequency response 
ww = -pi:0.01:pi;[H, W] = \text{freqz}(\text{num}, \text{den}, WW);figure(2); 
subplot(2,1,1) 
plot(W,abs(H)) 
ylabel('Magnitude') 
% plot only from -pi to pi 
H1 = gca;set(H1,'xlim',[-pi pi]) 
subplot(2,1,2);plot(W,angle(H)) 
xlabel('Frequency (rad/sec)') 
ylabel('Phase (rad)') 
% plot only from -pi to pi 
H2 = gca;set(H2,'xlim',[-pi pi])
```
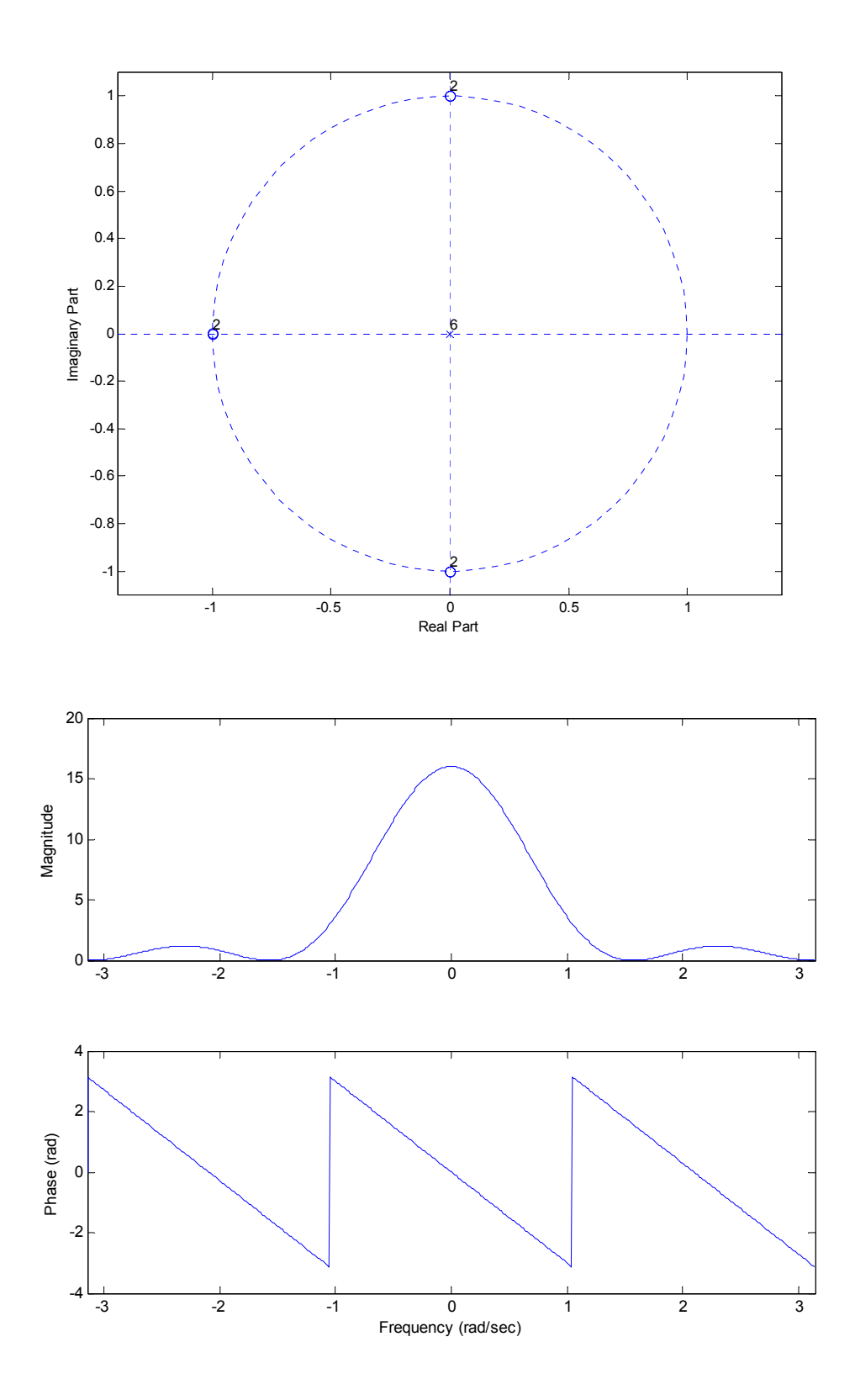

We notice from the frequency-response plots, this FIR filter has linear phase (although, in this plot, it is wrapped around  $180^\circ$ , or  $\pm \pi$ . Remember,  $180^\circ = -180^\circ$ ).

The filter defined by

$$
y[n] + y[n-1] + 0.8y[n-2] = x[n]
$$

can be represented by the following transfer function.

$$
H(z) = \frac{z^2}{x^2 + z + 0.8}
$$

## Matlab Code

```
num = [1 0 0]; 
den = [1 1 0.8];% pole-zero plot 
figure(3); 
zplane(num, den);
% frequency response 
ww = -pi:0.01:pi;[H, W] = \text{freqz}(\text{num}, \text{den}, \text{ww});figure(4); 
subplot(2,1,1) 
plot(W,abs(H)) 
ylabel('Magnitude') 
% plot only from -pi to pi 
H1 = gca;set(H1,'xlim',[-pi pi]) 
subplot(2,1,2);plot(W,angle(H)) 
xlabel('Frequency (rad/sec)') 
ylabel('Phase (rad)') 
% plot only from -pi to pi 
H2 = gca;set(H2,'xlim',[-pi pi])
```
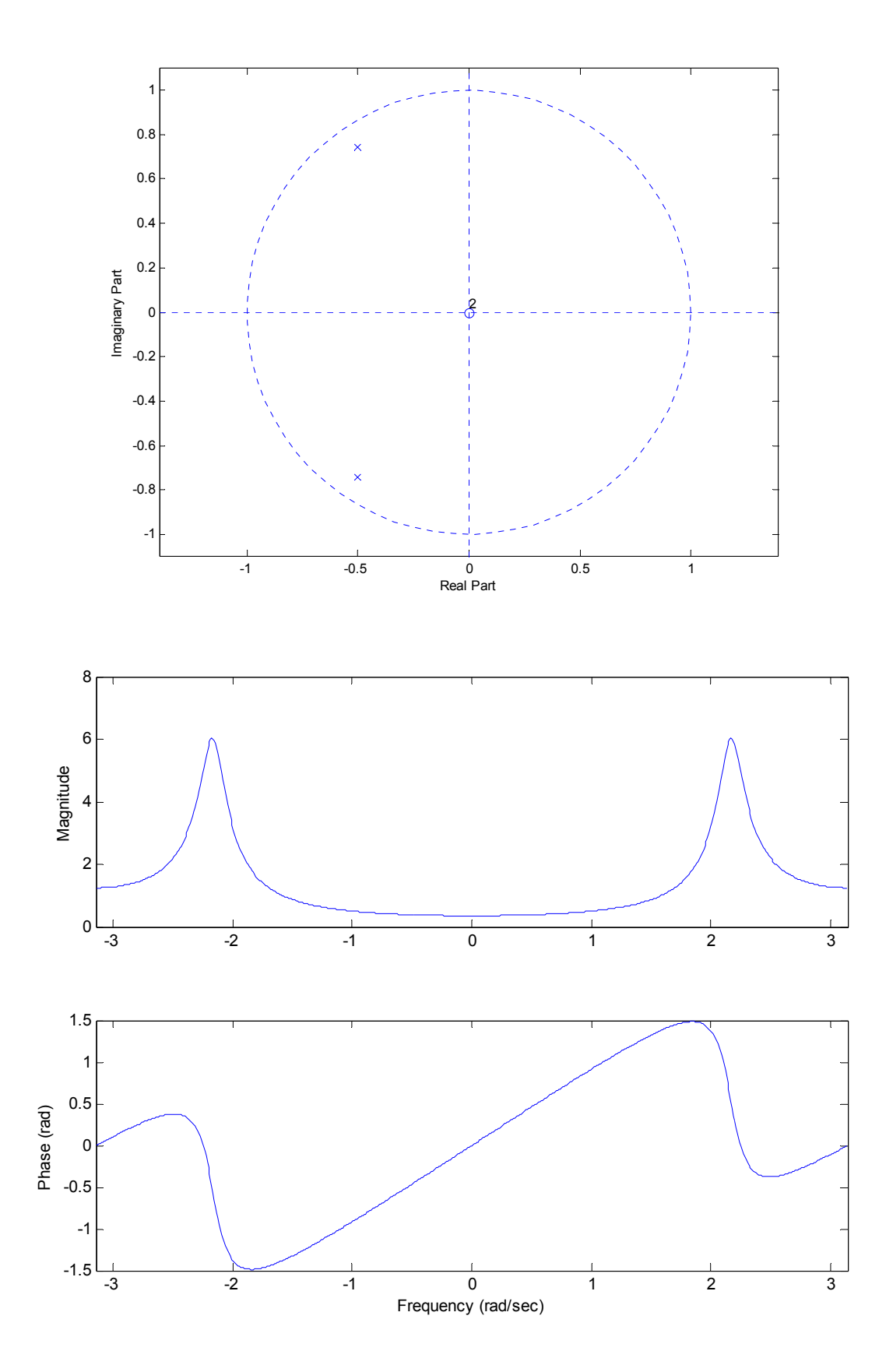